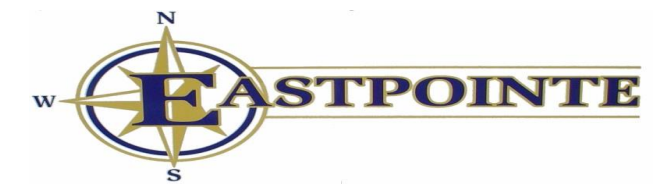

The CMS1500 form is a form that is used to bill professional claims (non-institutional) for services types such as Outpatient Therapy, Evaluation & Management, Innovations and Enhanced. The instructions below give detailed line by line instructions on how to complete the CMS1500 form.

Professional claims may be submitted to Eastpointe via 837P or the AlphaMCS Provider Portal.

Out of Network Providers may submit paper claims. Paper CMS1500 forms should have all relevant information completed prior to sending the claims to Eastpointe. Paper claims should be submitted to Eastpointe at

Eastpointe Claims Department 450 Country Club Road Lumberton, NC 28360

All CMS1500 claims submitted via paper and the Provider Portal should follow the instructions below.

## **CMS 1500 INSTRUCTIONS**

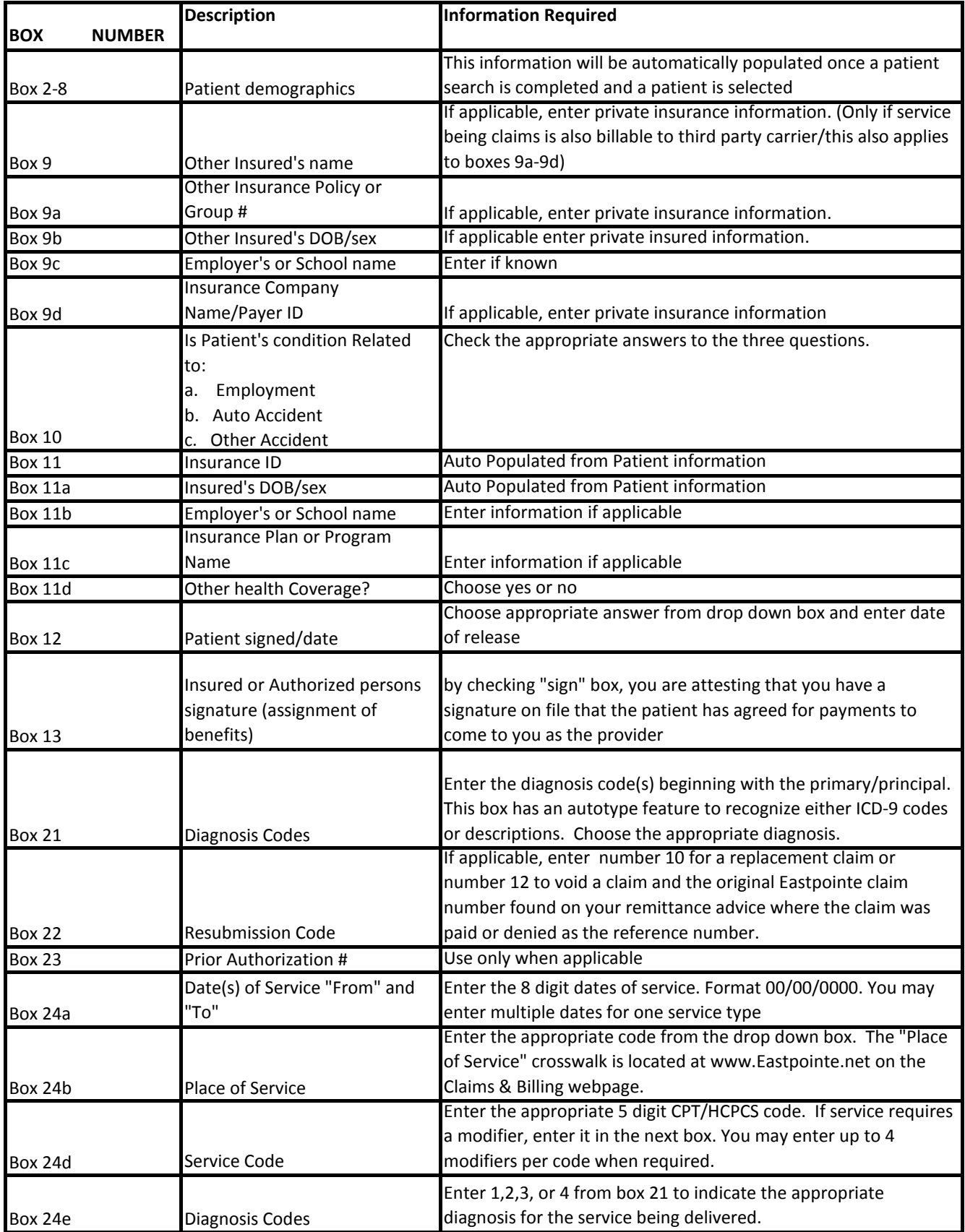

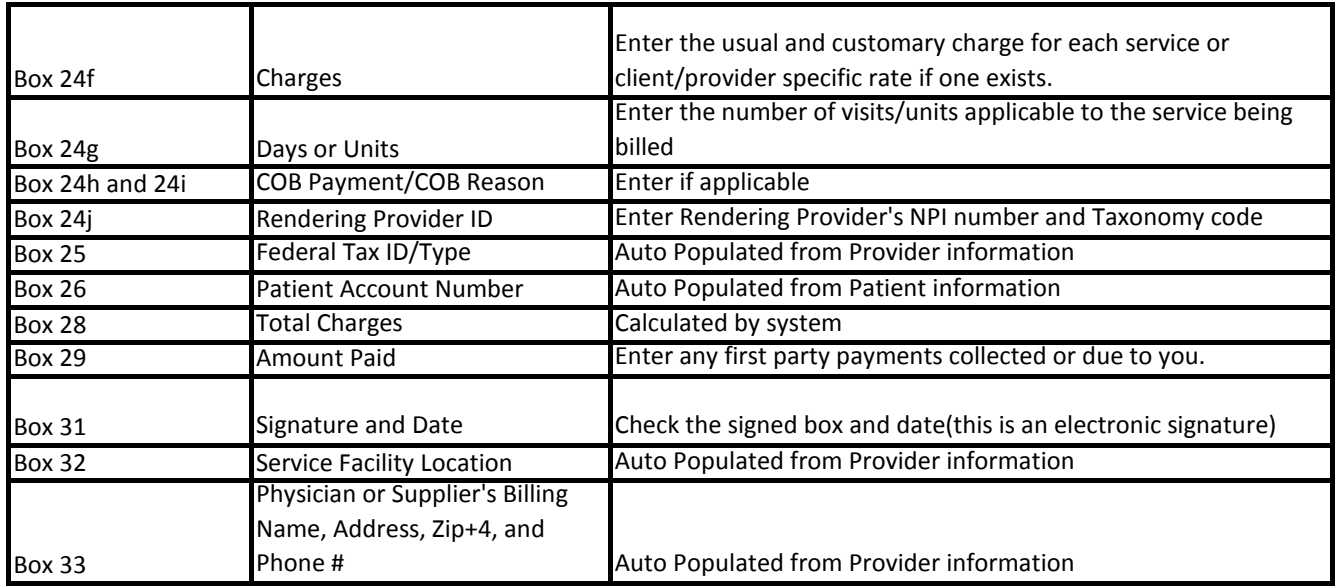

You have the option to "Save" or "Submit" once you complete a CMS 1500 form. You may choose to "save" and go back later to finish or update information. Claims may be saved for 30 days. Once information is accurate and complete to the best of your knowledge, you may click "Submit". This is actually submitting a claim into the Eastpointe billing/claims system. If you receive a syntax error(missing elements/date), you must complete all **red** marked errors before a claim will be accepted into the billing system.

## **Detailed Descriptions of CMS-1500 Elements**

Box 1 - Insurance Type: The information in this box will be automatically pulled in when billing is submitted.

Box 1a - Insured's Social Security Number: This number will be populated upon completing a patient search and selecting the appropriate patient.

Box 2 - Patient's Name - Beside this field is a "search" button. Use the "search" button to find your patient and a lot of information will autopopulate for you on the claim form.

Box 3 - Patient's Sex - This information will auto-populate after patient is selected.

Box 4 - Insured Name - This information will auto-populate after patient is selected.

Box 5 - Patient's Address - This information will auto-populate after patient is selected.

Box 6 - Patient's relationship to Insured - This information will auto-populate after patient is selected.

Box 7 - Insured's Address - This information will auto-populate after patient is selected.

Box 8 - Patient Status - This information will auto-populate after patient is selected.

Box 9 (a-d) - Other Insurance Information - If applicable, fill in the Policyholder's name, policy number, insurance company name, policyholder's date of birth, sex, employer/school name. If there is no other insurance, these fields should be left blank.

Box 10 - Patient Condition Sources - This box has three fields that must be addressed. They each ask if the patient's medical condition is a result of an accident that occurred during employment, as the result of an auto accident, or an a result of another type of accident. If applicable, select yes, otherwise select "no" .

Box 11 - Insurance ID - The information will auto-populate after patient is selected.

Box 11a - Insured's Date of Birth/Sex - This information will auto-populate after patient is selected.

Box 11b - Employer/School Name - Enter information if applicable.

Box 11c - Insurance Plan or Program Name - Enter information if applicable.

Box 11d - Other Health Coverage - Choose "yes" or "no".

Box 12 - Patient signature on File - Indicate whether the patient has signed a release that allows for protected health information information to be released to process billing. The first field will be automatically showing a "yes" selection. The field next to the signature indicates the date the patient signed the release of information. if this date is not known, use the earliest billing date available, Dates must be entered in an eight digit format (00/00/0000)

Box 21 - Diagnosis Code(s) - Enter the diagnosis code(s) beginning with the primary/principal diagnosis. Remember to key diagnosis code(s) accurately utilizing ICD-9 coding conventions. Make sure that decimals are in the appropriate places. This field also utilizes an auto-type feature which allows you to start typing either the ICD-9 code or the description/name of the diagnosis and a pop up box will start showing you choices to choose from for the diagnosis.

Box 22 - Replacement/Void Claims - If you need to replace or void a previous claim, you will utilize this box. Enter number 10 for a replacement claim or number 12 to void a claim and the original Eastpointe claim number found on your remittance advice relative to the claim that was paid or denied.

Box 23 - Prior Authorization Number - This is an optional field. If you choose to populate this field enter the 10 digit authorization number for the services being billed.

## **To Enter Items into Box 24, you must first click "ADD"at the bottom of the box**

Service Dates - Enter the eight digit service start date in the "from" box and the eight digit service end date in the "to" box.

Place of Service - Enter the appropriate place of service code from the drop down menu. You can view a hard copy of the Place of Service Crosswalk as www.eastpointe.net on the Claims & Billing webpage.

Service Code - Enter the appropriate 5 digit CPT-4 or HCPCS code. If service requires a modifier, enter the modifiers in the modifiers fields.

Rendering NPI - Enter the rendering providers NPI

Diagnosis Code(s) - Enter 1, 2, 3, or 4 from box 21 to indicate the appropriate diagnosis for ther service being delivered/billed.

Charges - Enter the usual and customary charge for each service or client/provider specific rate if applicable.

Days/Units - Enter the number of visits/units applicable to the service being billed.

Taxonomy Code - Enter the rendering provider's taxonomy code

COB amount - Enter only if there is Coordination of Benefits information to be entered.

COB reason - Enter only if there is Coordination of Benefits information to be entered.

## **on "ADD" at the bottom of Box 24 Please note that you may enter more than one service/date by clicking**

Box 25 - Federal Tax ID/Type - This information will be auto-populated based upon Provider Login

Box 26 - Patient Account Number - This information will be auto populated based upon patient selected

Box 28 - Total Charges - This amount will be calculated by the system.

Box 29 - Amount Paid - Enter any first party(patient or responsible party) payments collected or due to you.

Box 31 - Signature and Date - Check the signed box and enter date(this is electronically signing the claim)

Box 32 - Service Facility Location - This information will be auto populated based upon Provider login

Box 33 - Physician or Supplier's Billing Name/Address/zip+4/phone # - This information will be auto populated based upon Provider login